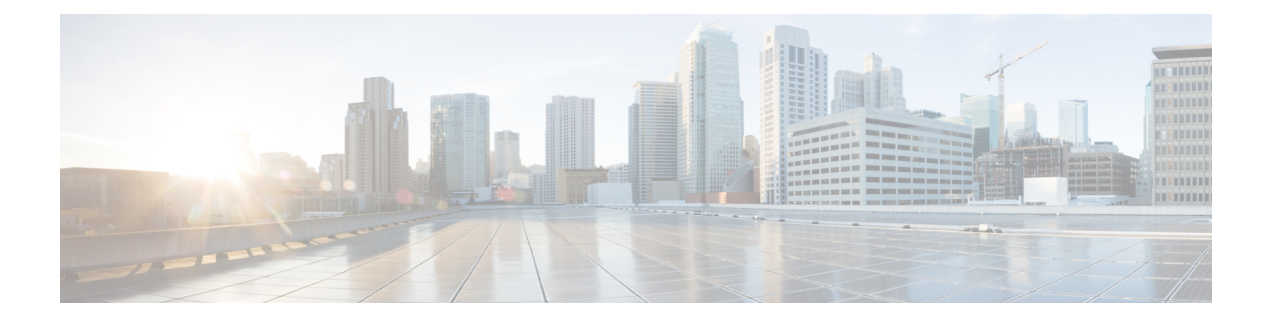

# **ECS Thresholds**

- ECS [Thresholds,](#page-0-0) on page 1
- [Configuring](#page-0-1) ECS Thresholds, on page 1
- Saving Your [Configuration,](#page-3-0) on page 4

# <span id="page-0-0"></span>**ECS Thresholds**

Threshold monitoring can be enabled for the ECS thresholds as described in the following table.

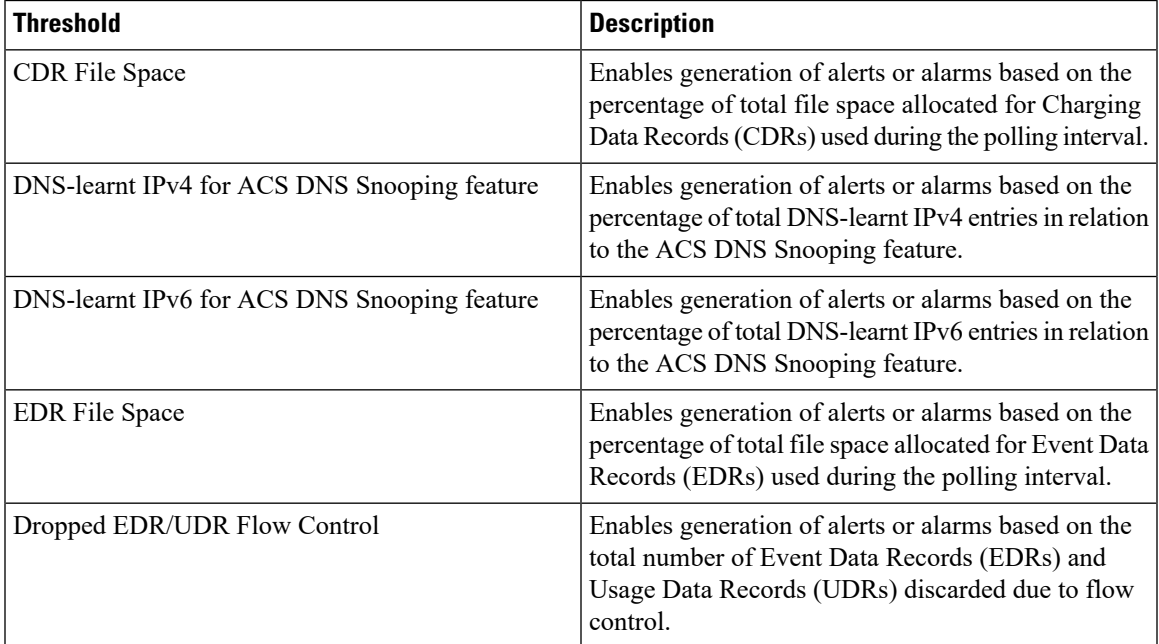

# <span id="page-0-1"></span>**Configuring ECS Thresholds**

This section describes how to enable and configure ECS thresholds.

## **CDR File Space Threshold**

CDR file space threshold generates alerts or alarms based on the percentage of total allocated CDR file space used during the polling interval.

Alerts or alarms are triggered based on the following rules:

- **Enter condition** : Actual percentage of allocated CDR file space usage is greater than or equal to the specified percentage of total CDR file space.
- **Clear condition**: Actual CDR file space used islessthan the specified clear percentage of total allocated CDR file space usage.

If a trigger condition exists at the end of the polling interval, the alert or alarm will not be generated until the end of the polling interval.

### **Configuring CDR File Space Threshold**

To configure the CDR File Space threshold use the following configuration:

```
configure
threshold cdr-file-space <high_thresh> [ clear <low_thresh> ]
threshold poll cdr-file-space interval <seconds>
threshold monitoring ecs
end
```
### **DNS-learnt IPv4 Threshold**

DNS-learnt IPv4 threshold generates alerts or alarms based on the percentage of total DNS-learnt IPv4 entries in relation to the ACS DNS Snooping feature.

Alerts or alarms are triggered based on the following rules:

- **Enter condition** : Actual percentage of total DNS-learnt IPv4 entries is greater than or equal to the specified percentage of total DNS-learnt IPv4 entries.
- **Clear condition** : Actual percentage of total DNS-learnt IPv4 entries is less than the specified clear percentage of total DNS-learnt IPv4 entries.

If a trigger condition occurs within the polling interval, the alert or alarm will not be generated until the end of the polling interval.

#### **Configuring DNS-Learnt IPv4 Threshold**

To configure the DNS-Learnt IPv4 threshold use the following configuration:

```
configure
threshold dns-learnt-ipv4-max-entries <high_thresh> [ clear <low_thresh> ]
threshold poll dns-learnt-ipv4-max-entries <seconds>
threshold monitoring ecs
end
```
## **DNS-learnt IPv6 Threshold**

DNS-learnt IPv6 threshold generates alerts or alarms based on the percentage of total DNS-learnt IPv6 entries in relation to the ACS DNS Snooping feature.

Alerts or alarms are triggered based on the following rules:

- **Enter condition** : Actual percentage of total DNS-learnt IPv6 entries is greater than or equal to the specified percentage of total DNS-learnt IPv6 entries.
- **Clear condition** : Actual percentage of total DNS-learnt IPv6 entries is less than the specified clear percentage of total DNS-learnt IPv6 entries.

If a trigger condition occurs within the polling interval, the alert or alarm will not be generated until the end of the polling interval.

### **Configuring DNS-Learnt IPv6 Threshold**

To configure the DNS-Learnt IPv6 threshold use the following configuration:

```
configure
threshold dns-learnt-ipv6-max-entries <high_thresh> [ clear <low_thresh> ]
threshold poll dns-learnt-ipv6-max-entries <seconds>
threshold monitoring ecs
end
```
### **EDR File Space Threshold**

EDR file space threshold generates alerts or alarms based on the percentage of total allocated EDR file space used during the polling interval.

Alerts or alarms are triggered based on the following rules:

- **Enter condition** : Actual percentage of allocated EDR file space usage is greater than or equal to the specified percentage of total EDR file space.
- **Clear condition**: Actual EDR file space used is less than the specified clear percentage of total allocated EDR file space usage.

If a trigger condition exists at the end of the polling interval, the alert or alarm will not be generated until the end of the polling interval.

#### **Configuring EDR File Space Threshold**

To configure the EDR File Space threshold use the following configuration:

```
configure
threshold edr-file-space <high_thresh> [ clear <low_thresh> ]
threshold poll edr-file-space interval <seconds>
threshold monitoring ecs
end
```
## **Dropped EDR/UDR Flow Control Threshold**

Dropped EDR/UDR Flow Control threshold generates alerts or alarms based on the total number of Event Data Records (EDRs) and Usage Data Records (UDRs) discarded due to flow control.

Alerts or alarms are triggered based on the following rules:

- **Enter condition**: Actual number of EDRs + UDRs dropped greater than or equal to the specified number of EDRs + UDRs dropped.
- **Clear condition** : Actual number of EDR + UDRs dropped is less than the specified clear number of EDRs + UDRs dropped.

If a trigger condition occurs within the polling interval, the alert or alarm will not be generated until the end of the polling interval.

### **Configuring Dropped EDR/UDR Flow Control Threshold**

To configure the Dropped EDR/UDR Flow Control threshold use the following configuration:

```
configure
threshold edr-udr-dropped-flow-control <high_thresh> [ clear <low_thresh> ]
threshold poll edr-udr-dropped-flow-control <seconds>
threshold monitoring ecs
```

```
end
```
## <span id="page-3-0"></span>**Saving Your Configuration**

When you configure thresholds they are not permanent unless you save the changes. When you have completed configuring thresholds, save your configuration to flash memory, an external memory device, and/or a network location using the Exec mode command **save configuration**. For additional information on how to verify and save configuration files, refer to the *System Administration Guide* and the *CommandLine Interface Reference*.